**Important Notice:** After update the firmware, you need to do the reset to the radio firstly, power off the radio firstly. Then power it on while holding the PTT and the PF1 button below the PTT at the same time. The radio will start up with a note on the display stating MCU Reset, Please Wait – and do not turn the radio off while it restarts.

After a re-start the radio will display the setting of the date and the time. Use the up-down key to set the current year. Move to the month by pushing the P1 key. Set the month, and use the P1 key to move forward each step. Once done, click the Menu key to save the date and time.

Also please set up the time zone to avoid the date/time error.

### **Please make sure the codeplug is saved to PC before your do the update and reset.**

# **D868UV firmware update V1.25 and V2.25**

**Hardware V1.0** --- Please use the firmware V1.25 for updating the radio. **Hardware V1.1** --- Please use the firmware V2.25 for updating the radio.

### **V1.25 and V2.25 Improvements (dated 2018-2-9)**

**FW change:**

- 1. When GPS not positioning, change the prompt message to NO GPS Position.
- 2. Resolved the issue when program P2 key long press to Enhanced Sound Quality, the radio can not return to last menu.
- 3. Reduce the headset volume to 1/8 of the level volume.
- 4. Change the word Colour Code to Color Code.

#### **CPS change:**

1. Resolved the issue when write the codeplug into radio, if only check on "Other Data", sometimes the existing digital contact list will be modified or erased.

2. Resolved the issue when insert a Channel and write the data into radio, the radio will dead.

Note: Since we have increased a Squelch off option for Analog mode, when you open an old codeplug, please reset the analog squelch firstly.

Some reports the exported Talk Groups are missing some information, please remember to check on the boxes when you need more information, in CPS- Tool – Extended function.

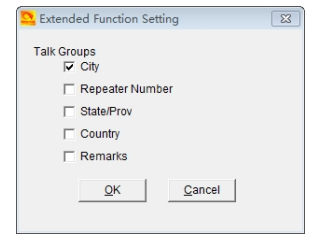

D868UV CPS1.25 can open the codeplug converted by Contact Manager. But the D868UV CPS1.25 codeplug can not be converted to other radio's codeplug by Contact Manager. We will work with Tom to resolve this issue after CNY holiday.

Below are the user friendly operations in D868UV

- 1. Allow mix the digital mode and monitor mode in RX.
- 2. Single slot/double slot digital monitor set up
- 3. Allow set up the audio pitch to get more suitable audio during DMR communication.
- 4. Allow response to the last caller with a programmed key.
- 5. Allow send the recording to the other user or group.
- 6. Allow get the remotely GPS positioning information, it is useful especially in outdoor team touring.
- 7. Headset volume set up to avoid the loud volume heart the ear.

## **How to know your firmware version**

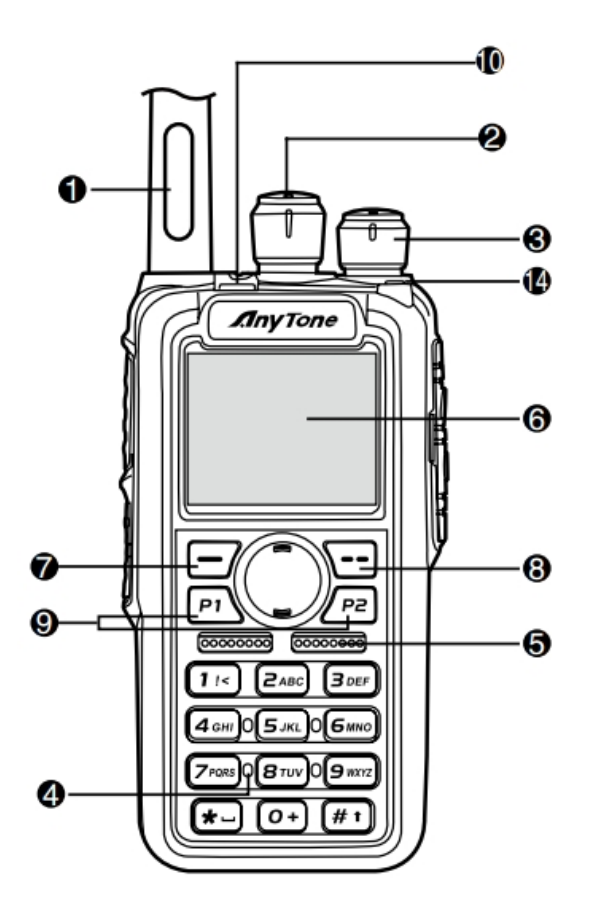

Press 7  $\Box$  (Menu) key to enter the menu, press  $\Box$  key to the Device Info and enter into the menu to check the hardware version.

**Hardware V1.0** --- Please use the firmware V1.xx for updating the radio.

**Hardware V1.1** --- Please use the firmware V2.xx for updating the radio.

If you use wrong firmware for updating, the radio will not work, but it is not broken. After load into correct firmware, it will work fine.

Actually the V1 and V2 firmware *are almost* same, just in/out is different, so every time when Engineer make updates, he will issue 2 firmwares at the same time. In future, we may have V3.0 hardware with more functions AND higher cost.

The V1.1 hardware has below difference compare with V1.0 hardware.

1) no jumper wire

2) CPU IC in/out pin is different.

3) V1.1 hardware allows adding a small PCB board for 300 hours recording use, this is an **optional** function.

The V1.0 hardware can't add the recording board, so engineer changed the in/out pin for the recording board.It causes the CPU firmware is not compatible.